# **2023-**《流域分析与建模》:流域空间参数提取

# 上机操作手册

# 朱良君(**[zlj@lreis.ac.cn](mailto:zlj@lreis.ac.cn)**)

## 说明:

- $\overline{1}$  本教程在 Windows  $\overline{2}$  (64 位) 操作系统下完成测试, 理论上支持 Windows 7 及之后的 64 位 Windows 系统, 不支持 Windows XP 及更老的操作系统。
- ② 上机所需所有文件(安装包、源码和测试数据)均存放在 DTA-hillslopeslopeposition 文件夹。
- ③ bin 文件夹中的可执行程序采用 Visual Studio 2015 编译为 64 位程序。

## 一、简介

本教程目的是学习坡面单元自动划分工具和模糊坡位信息自动提取工具。 其中,坡面单元自动划分工具包括 TauDEM 的子流域划分相关工具和 Python 实 现的坡面划分算法和工作流;模糊坡位信息自动提取工具,即 AutoFuzSlpPos (Automated Fuzzy Slope Position)是以五类坡位(山脊、坡肩、背坡、坡脚和 沟谷)为例,对 Qin 等(2009)提出的基于原型的模糊坡位推理方法的自动化 实现,其中核心算法采用 C++基于 TauDEM 的并行编程框架实现,自动化工作 流采用 Python 编写。

## 程序运行的依赖环境:

C++:MS-MPI、MSVC 运行时库、GDAL 库 Python: GDAL 包、Numpy 包、[PyGeoC](https://github.com/lreis2415/PyGeoC) 包

### 模糊坡位信息提取算法的主要参考文献(全文见 **docs** 文件夹):

[1] Zhu L-J, Zhu A-X, Qin C-Z<sup>\*</sup>, Liu J-Z. 2018. Automatic approach to deriving

fuzzy slope positions. Geomorphology 304, 173-183.

- [2] Qin C-Z, A-X Zhu, W-L Qiu, et al. 2012. Mapping soil organic matter in small low-relief catchments using fuzzy slope position information. Geoderma 171-172: 64-74.
- [3] Qin C-Z, A-X Zhu\*, X Shi, et al. 2009. Quantification of spatial gradation of slope positions. Geomorphology 110: 152-161.
- [4] 秦承志, 卢岩君, 邱维理, 等. 2010. 模糊坡位信息在精细土壤属性空间 推测中的应用. 地理研究 29(9): 1706-1714.
- [5] 秦承志, 卢岩君, 包黎莉, 等. 2009. 简化数字地形分析软件 (SimDTA)及其应用——以嫩江流域鹤山农场的坡位模糊分类应用为 例. 地球信息科学学报 11(6): 737-743.
- [6] 秦承志, 朱阿兴, 施迅, 等. 2007. 坡位渐变信息的模糊推理. 地理研究 26(6): 1165-1174.

# 二、软件运行环境配置

说明:国科大实习机房已经安装好了 Python 3.7.4 和 GDAL、Numpy 等 Python 包。无需重复安装, 只需找到 Python 3.7.4 的安装路径, 如 C:\python3test。当然,本次课程提供的程序同样支持 Python 2.7。

如果使用自己的电脑,可能遇到最多的问题是 GDAL 库的配置, 建议: 1) 从 [GISInternals](https://www.gisinternals.com/release.php) 网站下载适合自己的已编译的库(比如 MSVC 2015 编译的 64 位版本: [release-1900-x64-gdal-2-4-4-mapserver-7-4-3-libs.zip](https://download.gisinternals.com/sdk/downloads/release-1900-x64-gdal-2-4-4-mapserver-7-4-3-libs.zip)), 并解压至英文 无空格目录下,在配置相应的环境变量之后使用;2)从 [Unofficial Windows](https://www.lfd.uci.edu/~gohlke/pythonlibs/)  [Binaries for Python Extension Packages](https://www.lfd.uci.edu/~gohlke/pythonlibs/) 网站下载适合自己 Python 版本的 GDAL,并通过 pip 命令安装。

#### 2.1 命令行操作简介

本教程涉及的数字地形分析工具没有图形界面,因此需要在命令行环境下 运行。Windows 下命令行环境的打开方式为:

**2** / **8**

按"Win 键+R"打开"运行"窗口,输入"cmd",回车即可打开,如图:

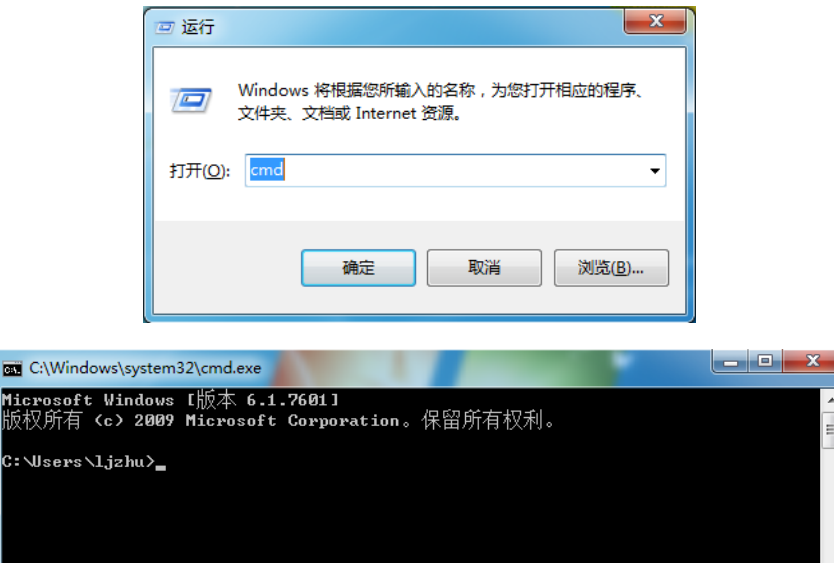

cmd 环境可以理解为类似 Windows 资源管理器的命令行环境。如上图所 示,刚打开 cmd 时,最下面一行显示的是一个文件夹路径"C:\Users\ljzhu"以 及一个">"符号,说明 cmd 环境当前定位在该文件夹下。

对于 Windows 资源管理器来讲,打开该文件夹即可看到里面存放的文件和 文件夹,而对于 cmd 来讲,可以通过输入"dir"命令显示其中信息:

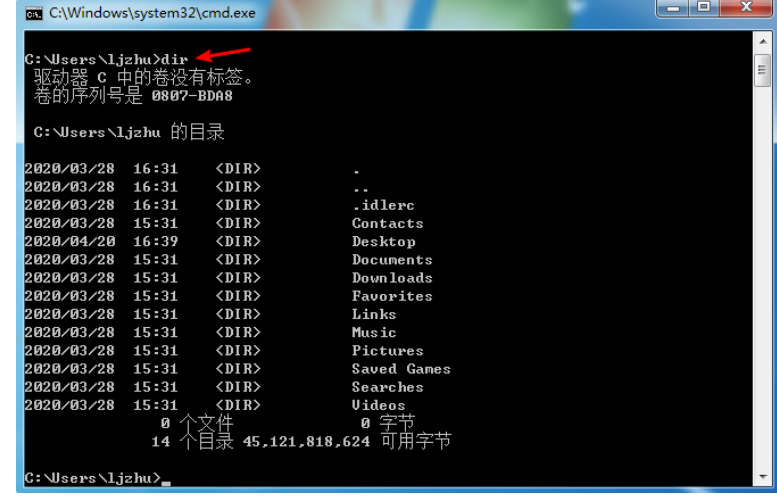

通过"cd"命令则可切换到其他文件夹,如定位到本实验程序的文件夹: "cd C:\course\DTA-hillslope-slopeposition"(下图仅为示意,文件夹路径可能不

完全一致)。

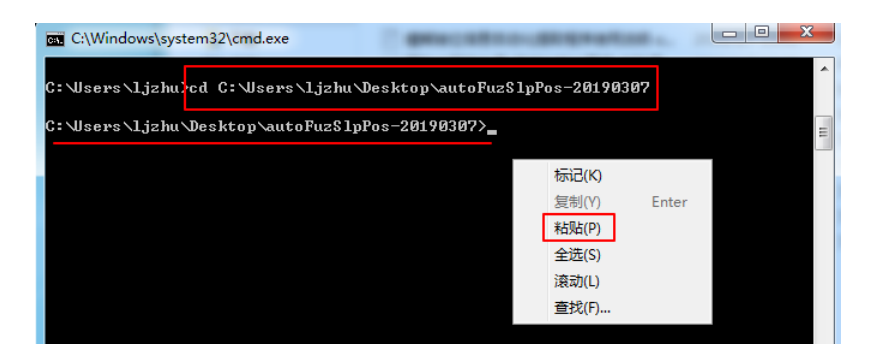

如上图所示, cmd 中可以通过右键菜单里的"粘贴"命令进行粘贴或通过 "Shift 键+Insert 键",而不可使用 Ctrl+V。

通过 cmd 运行可执行程序(即后缀名为 exe 的二进制文件)的基本操作 为:利用 cd 命令进入其所在的文件夹—>输入 exe 文件名+空格+所需输入参 数, 如 AutoFuzSlpPos 可执行文件中的填洼算法:

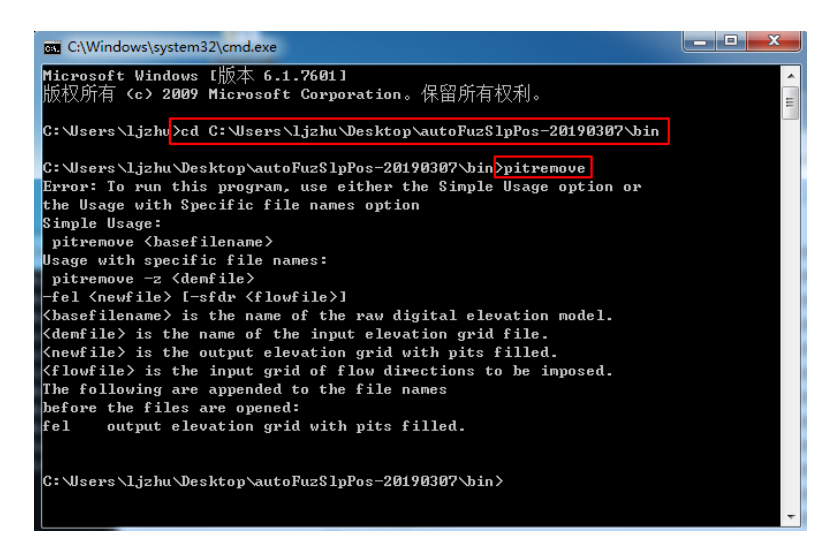

可以看到, 上图示例中, 不提供输入参数的情况下, pitremove.exe 程序则 打印出帮助信息。

#### 2.2 安装 Microsoft Visual C++ 运行时库

安装 msvc 文件夹下的 VC\_redist.x64.exe。所有安装选项默认即可。

### 2.3 MPI 并行环境

分别安装 msmpi 文件夹下的 msmpisetup.exe 和 msmpisdk.msi。所有安装选 项默认即可。

安装完成后, 重新打开 cmd 窗口, 输入 "mpiexec"测试是否已经安装成 功,类似下图所示的即为已经安装并设置好:

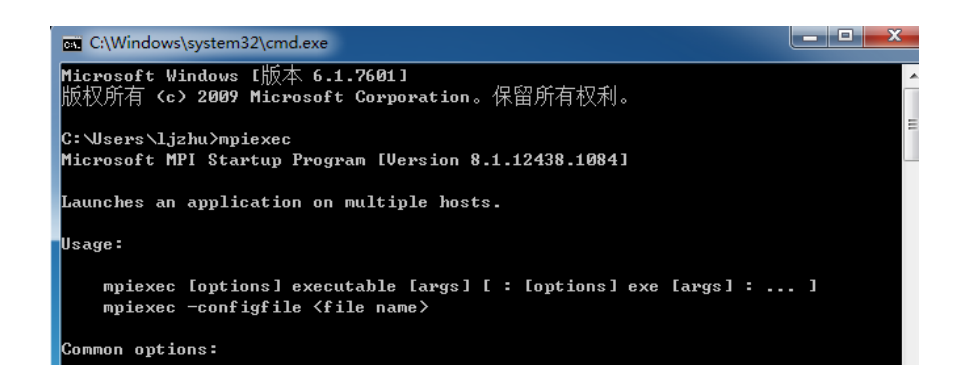

### 2.4 Python 环境

国科大实习机房已经配置好 Python 3.7.4 环境, 在此不再赘述, 请知晓一 点:多个 Python 版本可以在一台电脑中共存,使用特定版本时只需在 cmd 窗口 中输入该 python 的绝对路径即可,同理,安装第三方库的时候也需使用其绝对 路径。下图展示的是: 默认的 python 为 2.7 版本, 在需运行 3.6.8 版本时使用绝 对路径。

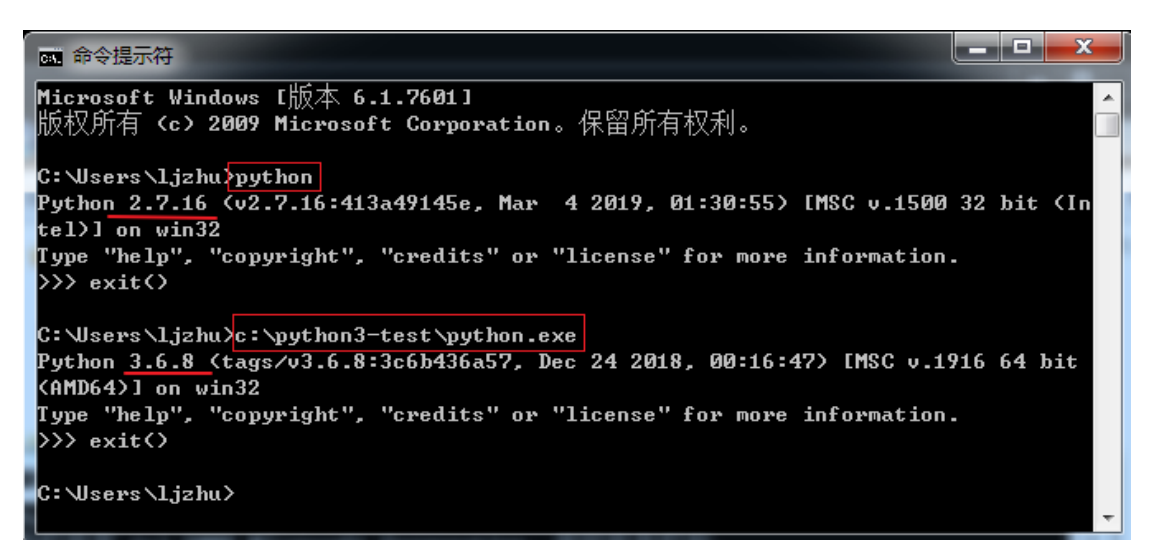

本次上机内容只需按照如下步骤安装第三方包即可(目前只有 **PyGeoC**): cd 进入 DTA-hillslope-slopeposition 文件夹, 输入 install\_packages.bat+空格 +<python 的安装路径>, 如 install\_packages.bat C:\Python3-test。 注:如 **python** 安装路径有空格,请给 **python** 安装路径加英文引号。

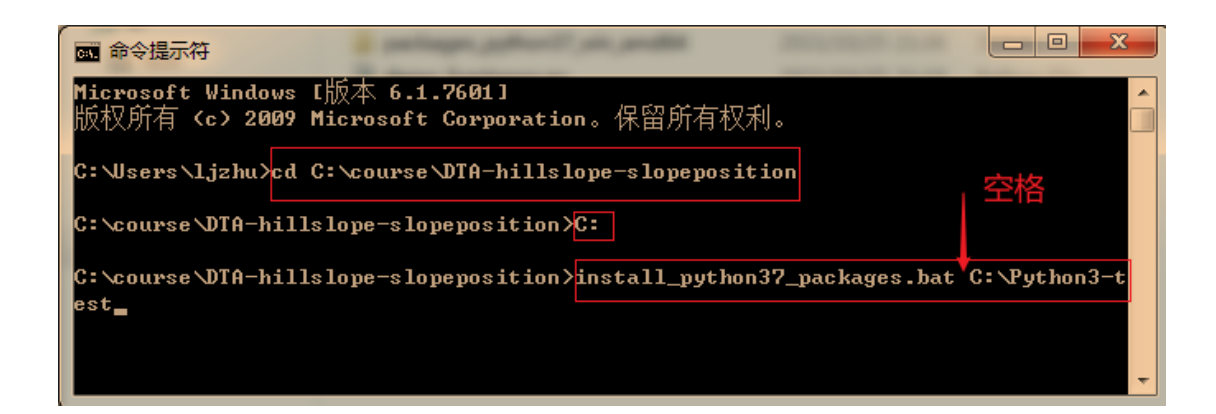

如果运行 batch 批处理文件出错,可以直接利用 pip 命令安装 packages 文件 夹内的 whl 安装包, 如:

cd packages

<python 安装路径>/Scripts/pip.exe PyGeoC-0.3.2-py2.py3-none-any.whl

## 三、运行测试数据

#### 3.1 坡位单元自动划分工具的简单试用

重新打开一个 cmd 窗口, cd 进入 DTA-hillslope-slopeposition 文件夹, 输入 命令: <python 3.7.4 的绝对路径>+空格+demo\_hillslope.py, 如下图所示:

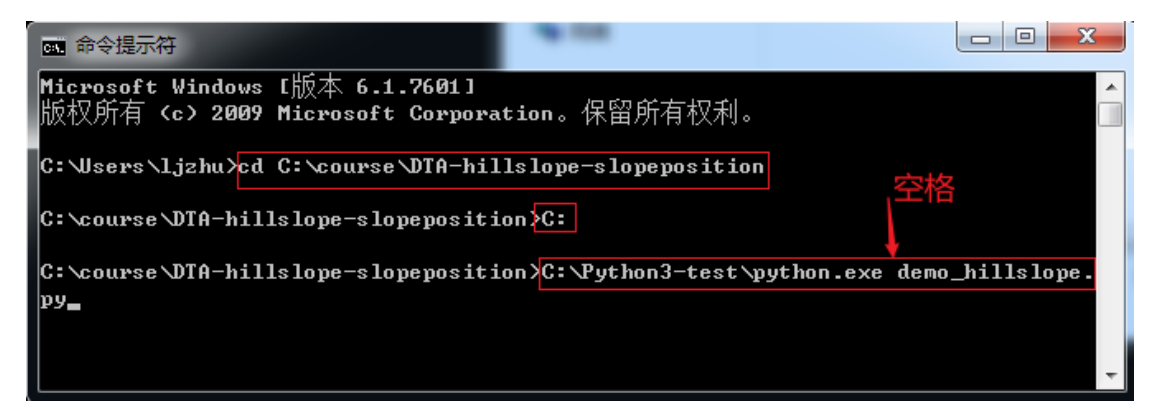

等待程序跑完没有错误提示的话,结果文件存放在

data/workspace\_hillslope\_Jamaica\_dem 文件夹下, 其中 PreDir 文件夹中存放子流 域划分的相关结果文件(如填洼后的 DEM、D8 流向、汇流累积量、河网矢量 和栅格文件等), Hillslope 文件夹下即为坡面单元栅格图。

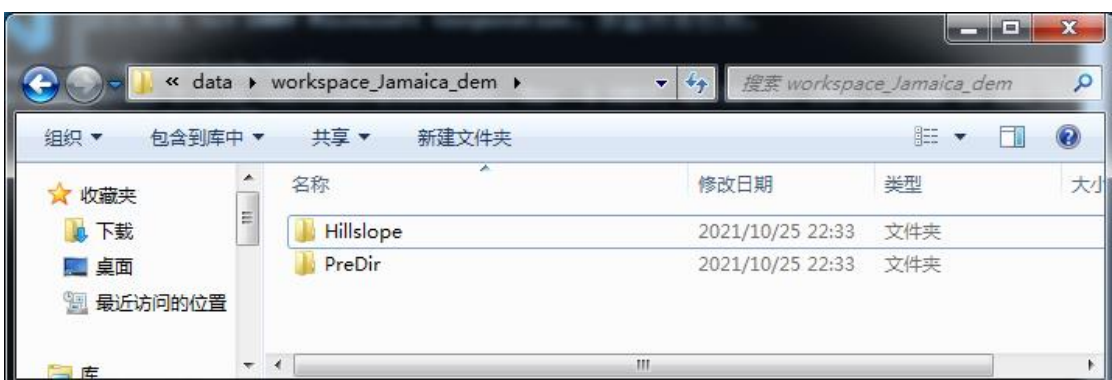

### 3.2 模糊坡位信息自动提取工具的简单试用

在同一个 cmd 窗口中继续输入命令: <python 3.7.4 的绝对路径>+空格 +demo\_fuzslppos.py 即可运行示例数据的模糊坡位信息提取。等待程序跑完没 有错误提示的话,结果文件同样存放在 data/workspace fuzslppos Jamaica dem 文件夹:

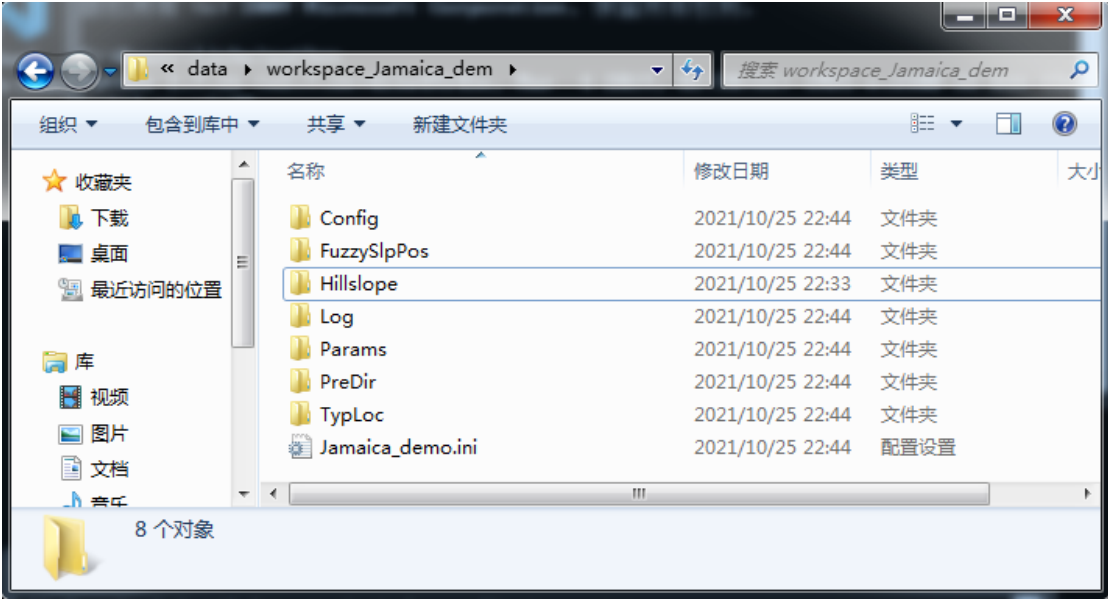

其中:

1 PreDir 保存子流域划分产生的中间文件(同坡位单元划分), 如流向等 2 Params 保存环境变量栅格(GeoTIFF)文件, 默认有 RPI.tif,

### ProfC.tif, Slp.tif 以及 HAND.tif

3 Config 保存计算过程中的配置文件

+ (\*)ExtConfig.dat 典型坡位点提取配置文件

+ (\*)InfRecommend.dat 典型坡位点提取过程中产生的参与该坡位推理

的环境变量及其模糊推理函数的参数值

 + (\*)InfConfig.dat 最终使用的模糊推理参数,用户可以在系统默认参 数运行之后修改这个文件中的参数,以调整运行结果

4 TypLoc 保存 5 种坡位的典型点栅格(GeoTIFF)

5 FuzzySlpPos 保存模糊坡位信息及坡位硬化信息和最大相似度信息

6 Log

+ log\_preprocessing.txt 记录预处理过程

+ log\_fuzzyslppos.txt 记录模糊坡位计算过程

+ log\_runtime.txt 记录每个步骤的数据读取、计算、写的时间

 + (\*)ExtLog.dat 每个坡位在其 RPI 范围内每个环境变量的频率分布, 用于辅助判断推理函数形状。